## **Email Marketing**

## **Gerenciamento minhas Campanhas de Email Marketing**

O painel de controle disponibiliza um procedimento para gerenciamento da campanhas da sua conta de Email Marketing.

Para acessar o gerenciamento das campanhas, siga os passos abaixo:

- 1) Acesse o painel de controle (http://painel.odara.com.br/)
- 2) Logue com sua identificação e senha
- 3) Clique no menu **Email Marketing** submenu **Campanhas**.

A listagem das campanhas contêm:

- 1. Data (data da criação da campanha)
- 2. Nome da campanha
- 3. Enviados (quantidade de emails enviados na campanha)
- 4. Entregues (quantidade de emails que tiveram sucesso na entrega da campanha)
- 5. Não Entegues (quantidade de emails que não tiveram sucesso na entrega da campanha, BOUNCE)
- 6. Situação (Agendado ou Enviado)

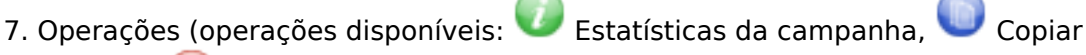

Campanha, Remover Campanha). Apenas as campanhas em rascunhom pode ser removidas.

As informações dos contados estão divididas em 4 grupos: **Dados Cadastrais**; **Dados Profissionais**; **Endereço** e **Listas**. Sendo que apenas o e-mail é obrigatório no momento do cadastro de um contato.

## **Criando uma nova campanha:**

Para criar uma nova campanha, clique no botão [Nova Campanha] e siga as instruções que serão apresentadas na página da campanha.

ID de solução único: #1018 Autor:: n/a Última atualização: 2014-03-24 19:31